#### Set Up

You must complete the following steps before you will be able to use your voicemail box. <u>If you hang up</u> before completing these steps, all changes will be lost.

- Dial 43660 (University-wide voicemail access number)
- Enter the default passcode: 37842556
- · Listen to the instructions

Step 1: Change your passcode

• You must enter six to ten digits for your new passcode

Step 2: Record your personal greeting

- Press R (7) to end recording and <u>R</u>eview
- Press D (3) to <u>D</u>iscard and record again
- Press X (9) to save and continue

Step 3: Record your name

- Press R (7) to end recording and <u>R</u>eview
- Press D (3) to <u>D</u>iscard and record again
- Press X (9) to save and continue

**Note:** Wait for the system to notify you that all steps have been completed before you hang up!

#### **Specifications**

Voicemail Access Number:

Voicemail access and forwarding number is <u>43660</u>.
From outside of the University, the access number is <u>585 274-3660</u>.

Personal Greeting

• Each mailbox has a personal greeting for both internal and external callers.

#### Greeting Override

• Press <u>1</u> to skip someone's greeting and begin recording your message.

#### System Commands

• The letters used in voicemail correspond to the letters on your telephone's keypad. Example: P corresponds to the number 7.

#### **Accessing Voicemail**

From your own phone:

• Dial 43660 and enter your passcode

From an internal phone other than your own with voicemail:

- Dial 43660
- Press \* to reach the "Welcome to the Message Center" greeting
- Enter your voicemail box (five or seven-digit extension number)
- Press \*
- Enter your passcode

From an internal phone other than your own without voicemail:

- Dial 43660
- Enter your voicemail box (five or seven-digit extension number)
- Students access their voicemail box by dialing 21xxxxx, 22xxxxx or 23xxxxx depending on which box number they have selected
- Press \*
- Enter your passcode

#### From an external phone:

- Dial 274-3660
- Enter your voicemail box (five or seven-digit extension number)
- Press \*
- Enter your passcode

## Instructions Specific to Student Voicemail Service

For student mailboxes in double and triple rooms:

Each student can choose a mailbox number. The mailboxes will be 21xxxx, 22xxxx if it is a double room and 23xxxx if it is a triple room. XXXXX is the phone extension in the room. Example: the room extension is 34567; the student mailbox numbers are 2134567, 2234567, or 2334567.

From your room:

- Dial 43660
- Press 1 for mailbox 21xxxxx, 2 for mailbox 22xxxxx or 3 for mailbox 23xxxxx

- Enter the default passcode: 37842556
- Follow Steps 1-3 in the **Set Up** section of this guide

After the mailbox is setup when a caller reaches the voicemail for the room they will hear the following:

"To leave a message for Joe Smith press 1 John Hutchinson press 2 Alex Brown press 3"

When the caller makes the selection they will hear the student's personal greeting.

# One Touch Buttons Used to Forward to Voicemail and Cancel Forwarding to Voicemail

Call Forwarding to Voicemail for Internal Calls: From your phone

- Wait for dial tone of the extension you wish to forward
- Press the VM-I SET button

Call Forwarding to Voicemail for External Calls: From your phone

- Wait for dial tone of the extension you wish to forward
- Press the VM-E SET button

Cancel Call Forwarding to Voicemail for Internal Calls:

#### From your phone

- Wait for dial tone of the extension you wish to cancel call forwarding on
- Press the VM-I CNL button

Cancel Call Forwarding to Voicemail for External Calls:

#### From your phone

 Wait for dial tone of the extension you wish to cancel call forwarding on Press the VM-E CNL button

#### **Voicemail Commands**

After entering your voicemail box (five-digit extension number), press \* and your passcode. There will be three options:

#### Play Messages:

From the main menu press  $\underline{\mathbf{P}}$  (7) to listen to your messages. While playing your messages you are able to access the following choices:

 $P(7) = \underline{P}$ lay or replay message

- Press \* to rewind five seconds
- Press # to fast forward five seconds
- Press T (8) to <u>T</u>ravel or skip to the next message
- Press T (8) and \* to <u>T</u>ravel or skip to the previous message
- $K(5) = \underline{K}eep \text{ or save message}$

 $D(3) = \underline{D}$ iscard or delete message

- Press \* before playing the next message to retrieve the last discarded message
- A (2) = <u>A</u>nswer or reply to a message from another voicemail box
  - Record your message
  - Press # to stop recording
  - Refer to "After recording the message" for the next set of options

#### **Make Messages**

Allows you to record a message for other voicemail boxes from your voicemail box.

From the main menu press  $\underline{\mathbf{M}}$  (6) to  $\underline{\mathbf{M}}$ ake or record a new message

- Enter the voicemail box (five-digit extension number) or distribution list number you would like the message delivered to
- Press \* to delete last entry
- Press # to start recording message
- Press # to stop recording

After recording the message you are able to access the following choices:

R (7) =  $\underline{\mathbf{R}}$  eview recorded message

A (2) =  $\underline{A}$  ppend or add to the end of the message

- D (3) =  $\underline{D}$ iscard or delete recorded message
- $M(6) = \underline{M}essage addressing$ 
  - Choose one of the following options:
    - C (2) = Mark Confidential
    - $R(7) = Request \underline{R}eceipt$
    - U (8) = Mark <u>U</u>rgent
    - X (9) =  $E\underline{X}$ it option
  - X(9) = Send message

#### User Options

From the main menu press  $\underline{\textbf{U}}$  (8) to access the following choices:

- G (4) = Change your <u>G</u>reeting
- N (6) = Change your  $\underline{N}$  ame announcement
- P(7) = Change your Passcode
- L(5) = Change or modify your distribution <u>L</u>ists
  - Enter the list number (2 to 11)
  - Choose one of the following options:
    - N (6) =  $\underline{N}$ ame list
    - A (2) =  $\underline{\mathbf{A}}$ dd members to list
    - $D(3) = \underline{D}$ elete members
    - $P(7) = \underline{P}$ lay members of list

#### Exiting your voicemail box

Allows you to get out of your voicemail box

- Press X (9)
- Hang up the handset

#### Important Information

Voicemail messages (un-played, played or saved) will be deleted by the system after 60 days.

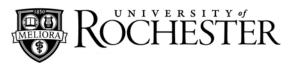

# Quick Reference For Student Voicemail

For Information or Help:

### University IT x52000

Email: <u>univithelp@rochester.edu</u>

### Online: www.rochester.edu/it

For a complete telephone and voicemail guides, please visit www.rochester.edu/it